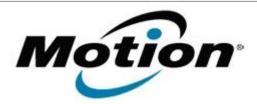

# Motion Computing Software Release Note

| Name                       | Dashboard 5.0.6.6                          |
|----------------------------|--------------------------------------------|
| File Name                  | Motion_Dashboard_Installer_5.0.6.6.zip     |
| Release Date               | October 9, 2012                            |
| This Version               | 5.0.6.6                                    |
| Replaces Version           | All previous versions                      |
| Intended Users             | Motion C5t, F5t, and CL910 users           |
| Intended Product           | Motion C5t, F5t, and CL910 Tablet PCs ONLY |
| File Size                  | 4 MB                                       |
| Supported Operating System | Windows 7                                  |

#### **Fixes in this Release**

N/A

## **What's New In This Release**

- Enhancements to Automatic Display Rotation (if enabled) automatically detect and set the screen rotation when:
  - a user logs in
  - a user desktop session is unlocked
  - the tablet is resumed from hibernate or sleep

#### **Known Issues and Limitations**

N/A

# **Installation and Configuration Instructions**

#### To install Dashboard 5.0.6.6, perform the following steps:

- 1. Download the update and save to the directory location of your choice.
- 2. Unzip the file to a location on your local drive.
- 3. Double-click the installer executable (.exe file) and follow the prompts.

  Note: Upgrading Dashboard requires you to select the "modify" option in the installer.

## Licensing

Refer to your applicable end-user licensing agreement for usage terms.